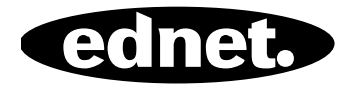

# **ednet.power**

## **Quick Installation Guide**

84290 • 84291 • 84292

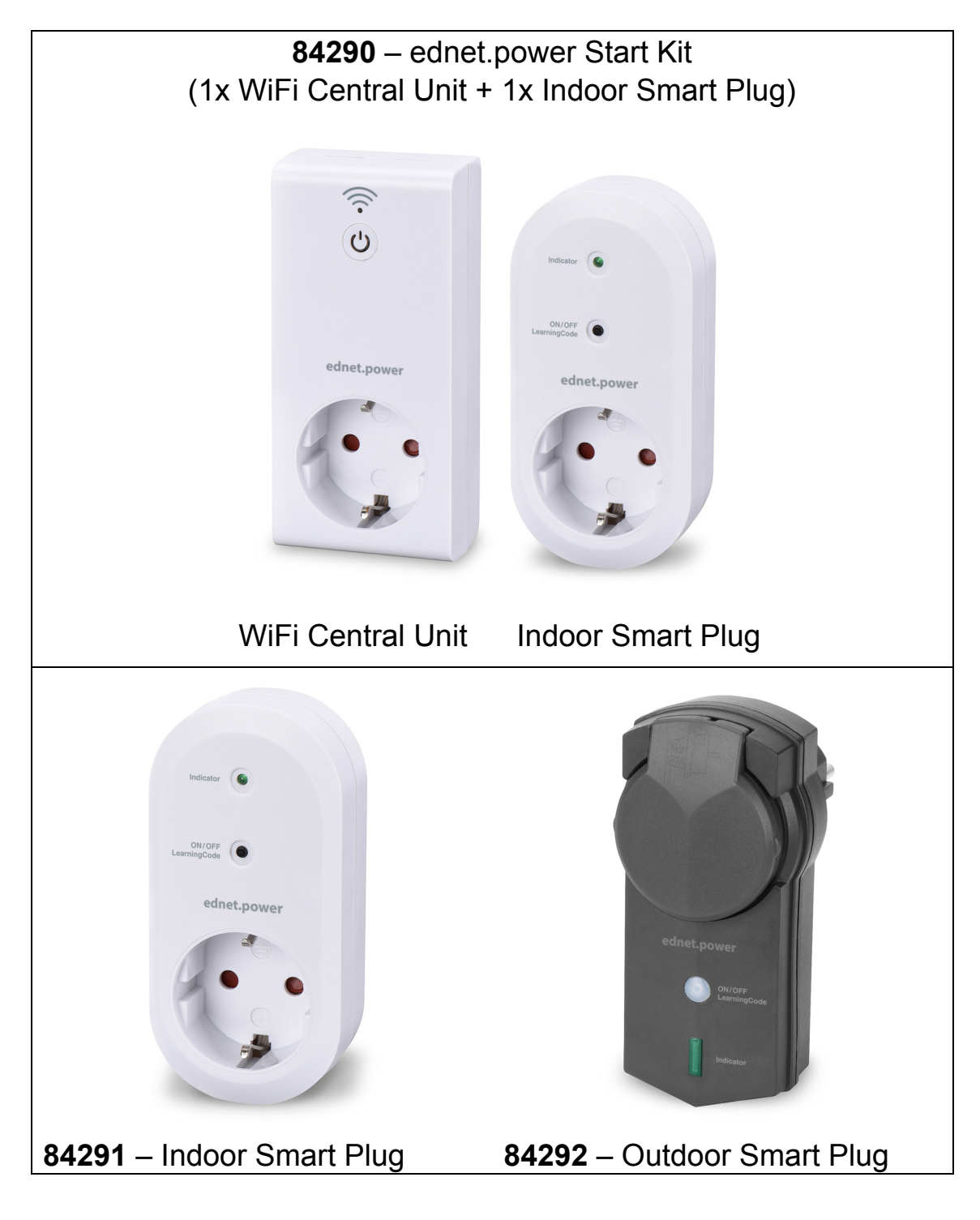

## **1. Installation**

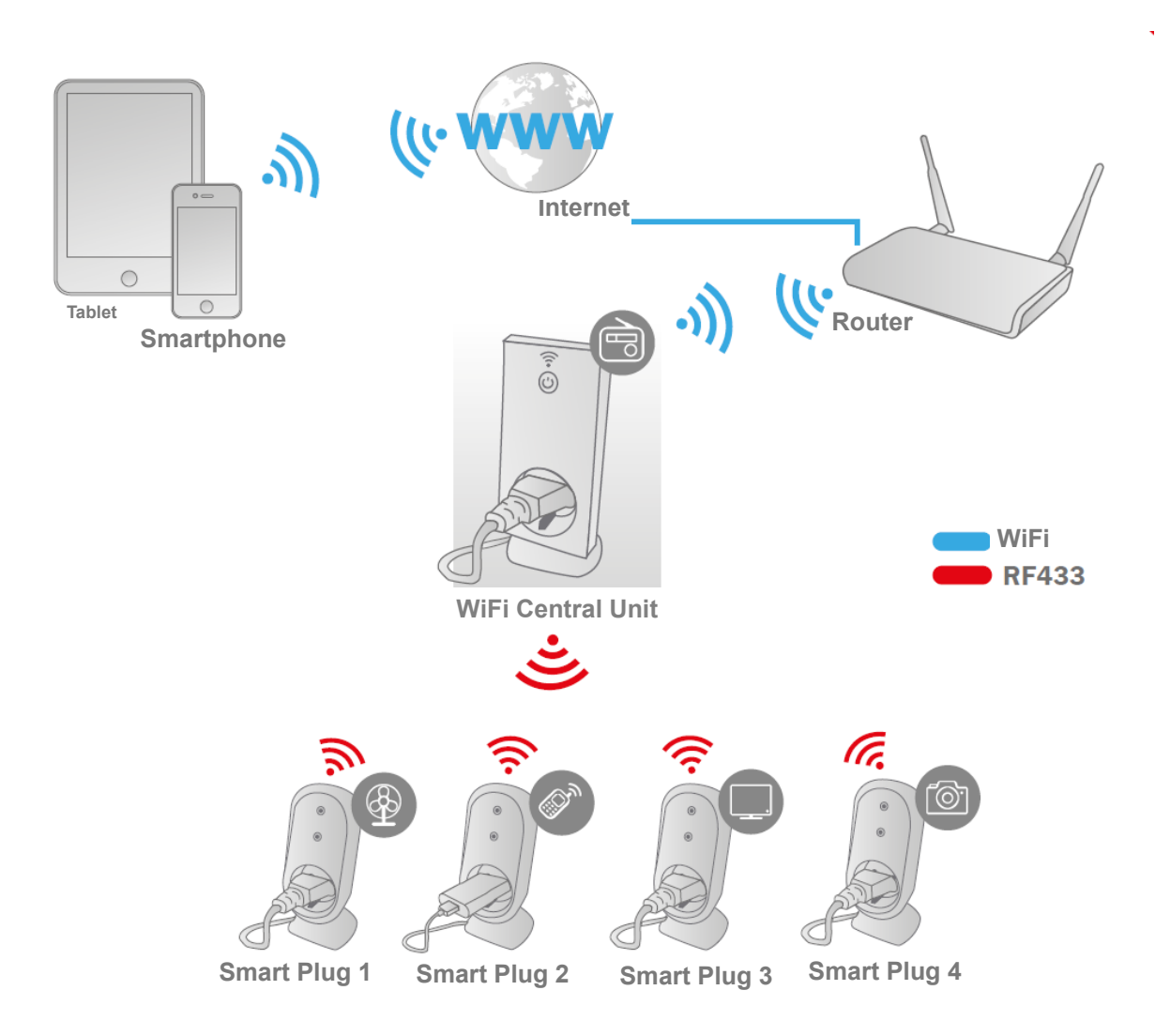

\* Please make sure that the WiFi Central Units and Smart phones are connected to Internet in order to install and control POWER ON/OFF via Smart Phone anytime anywhere.

## **2. APP Configuration**

### **2.1 Install APP**

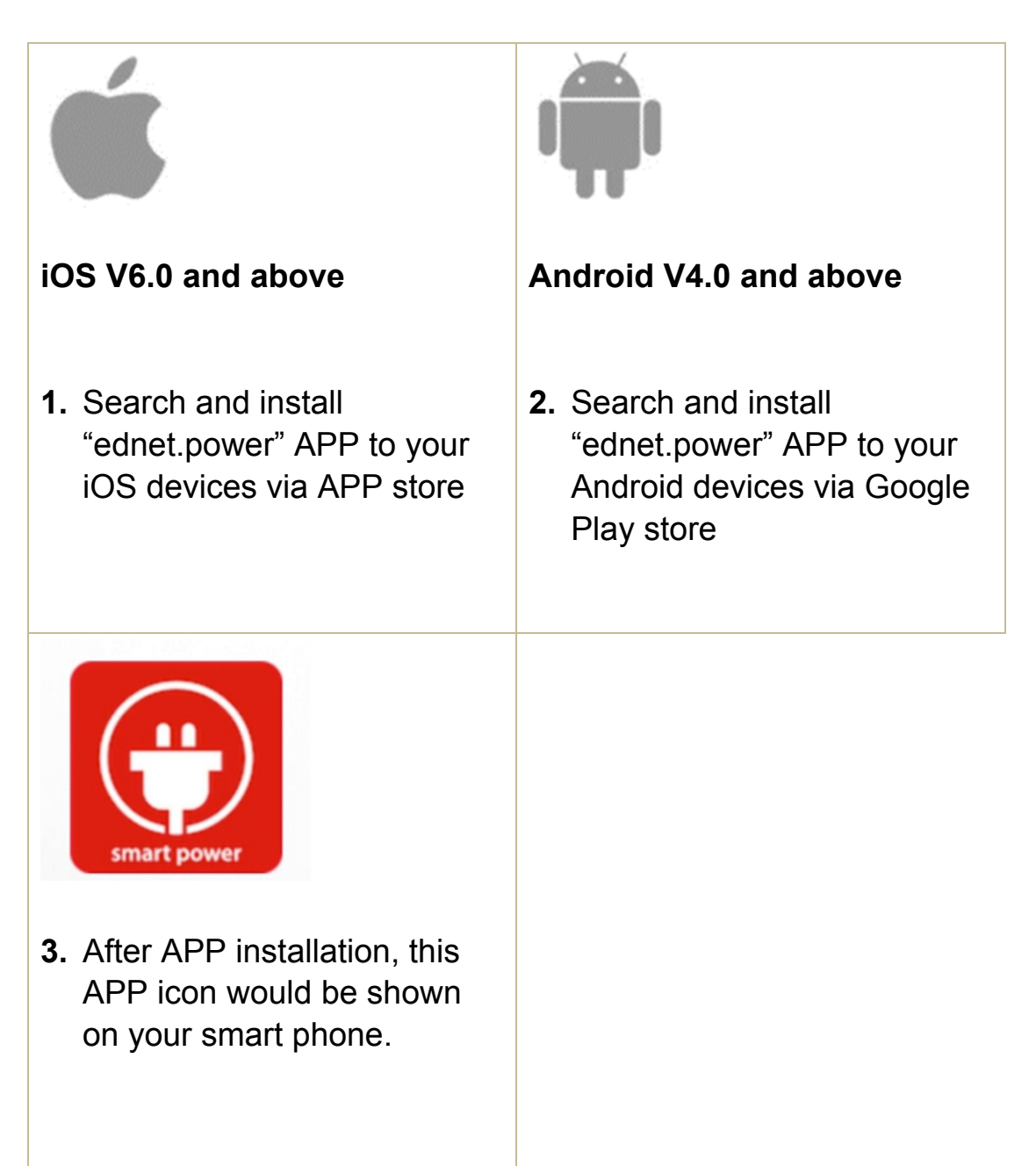

### **2.2 Account sign up, log in, find password, change password and main interface**

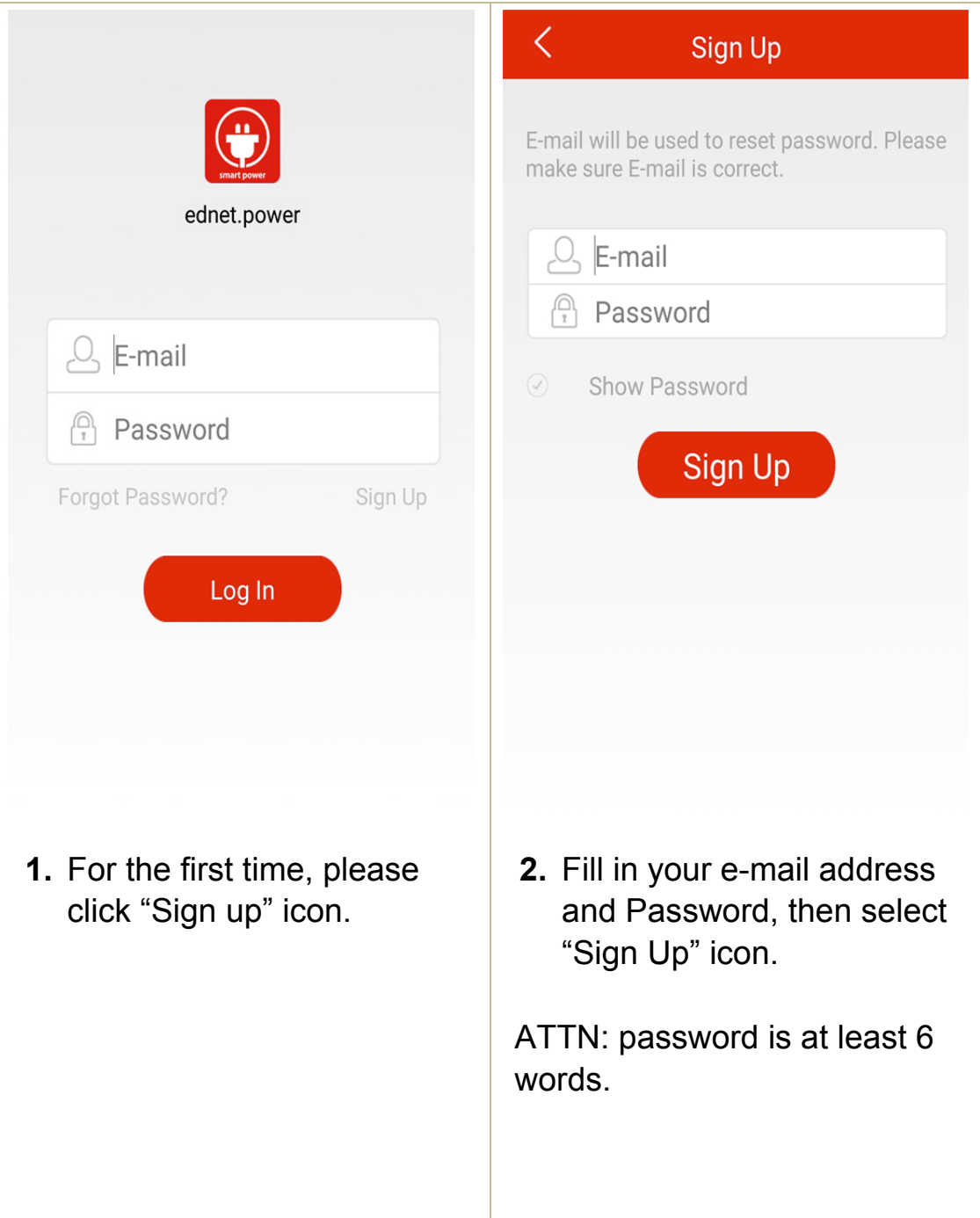

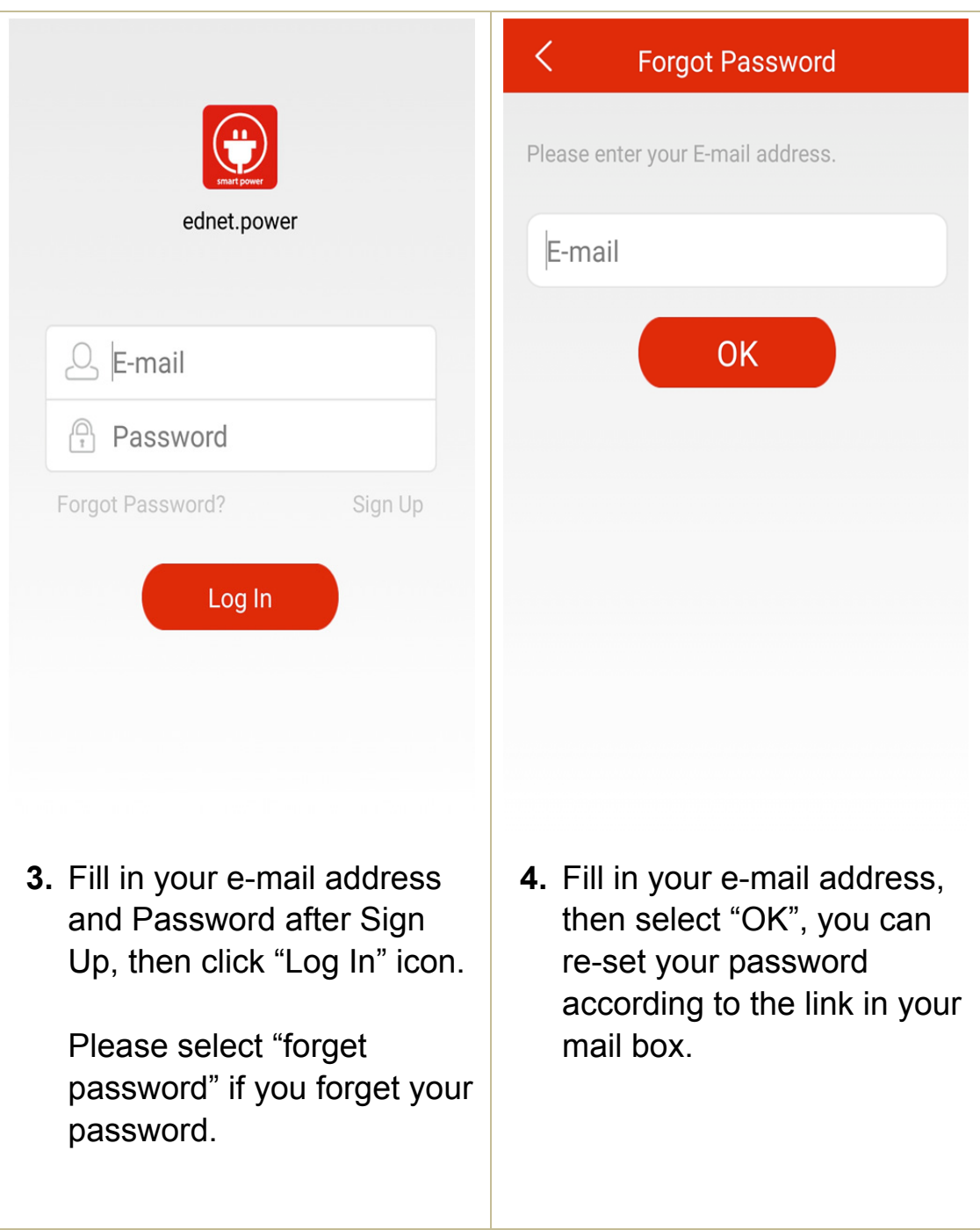

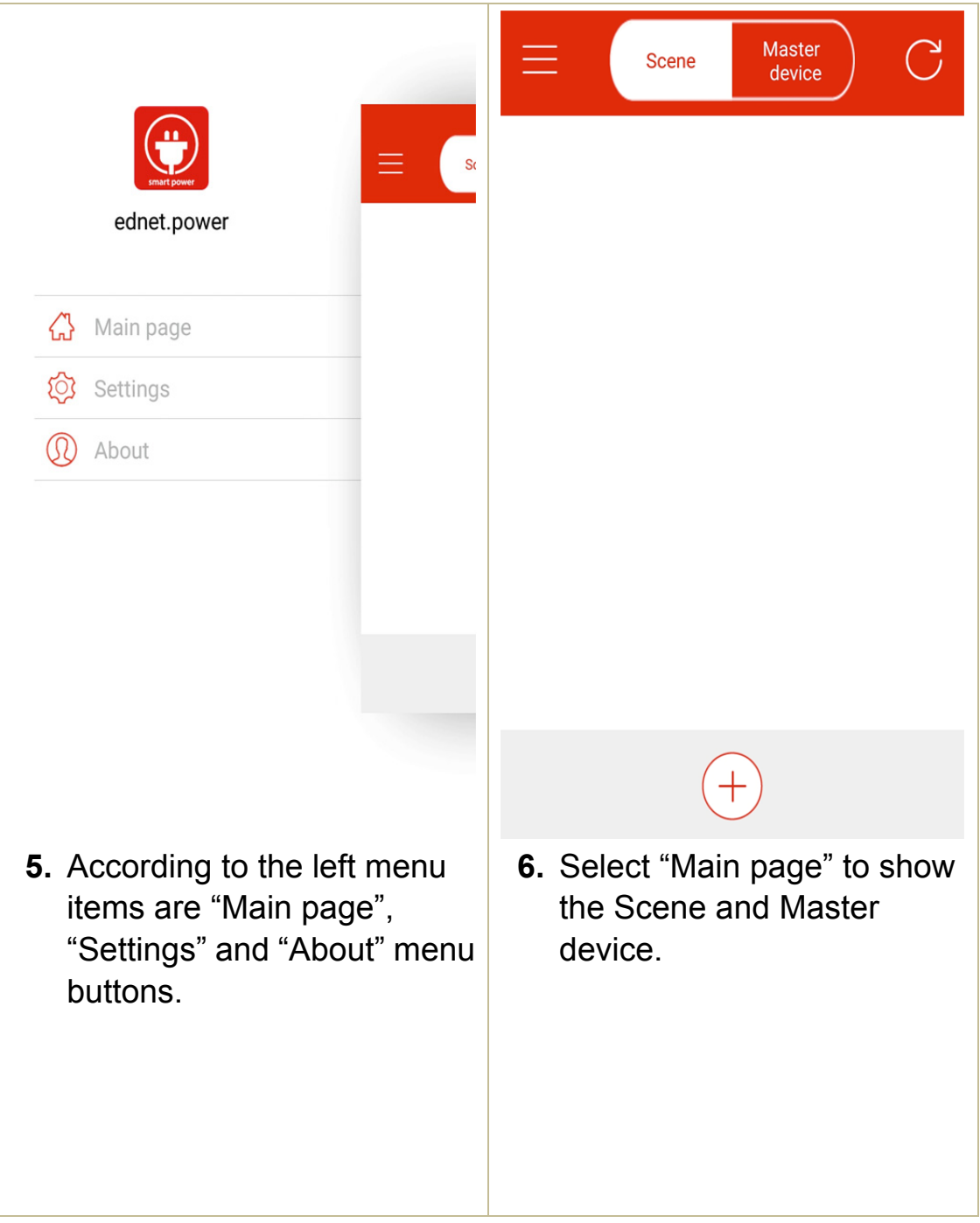

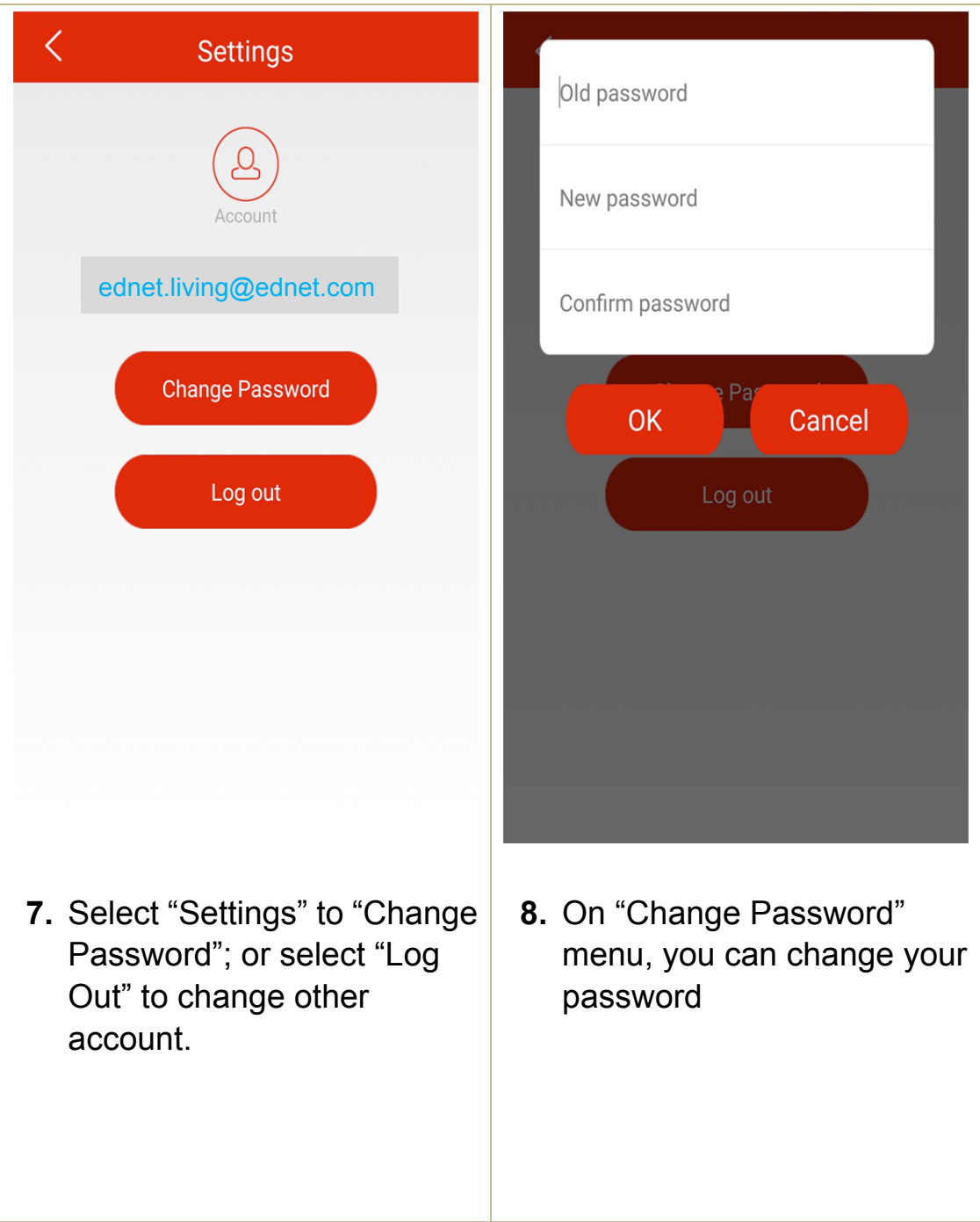

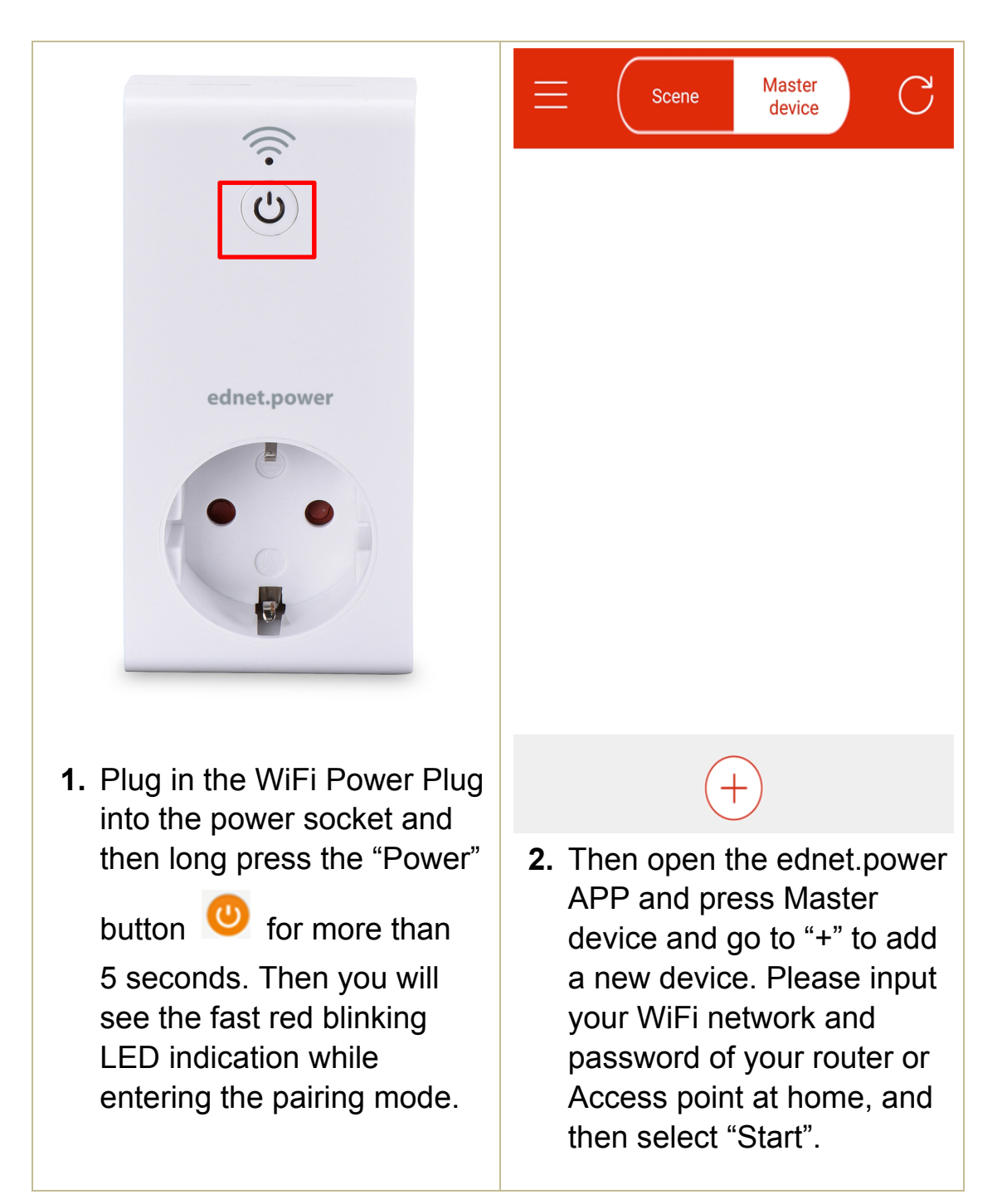

#### **2.3 How to Add the "WiFi Plug" to connect to your network**

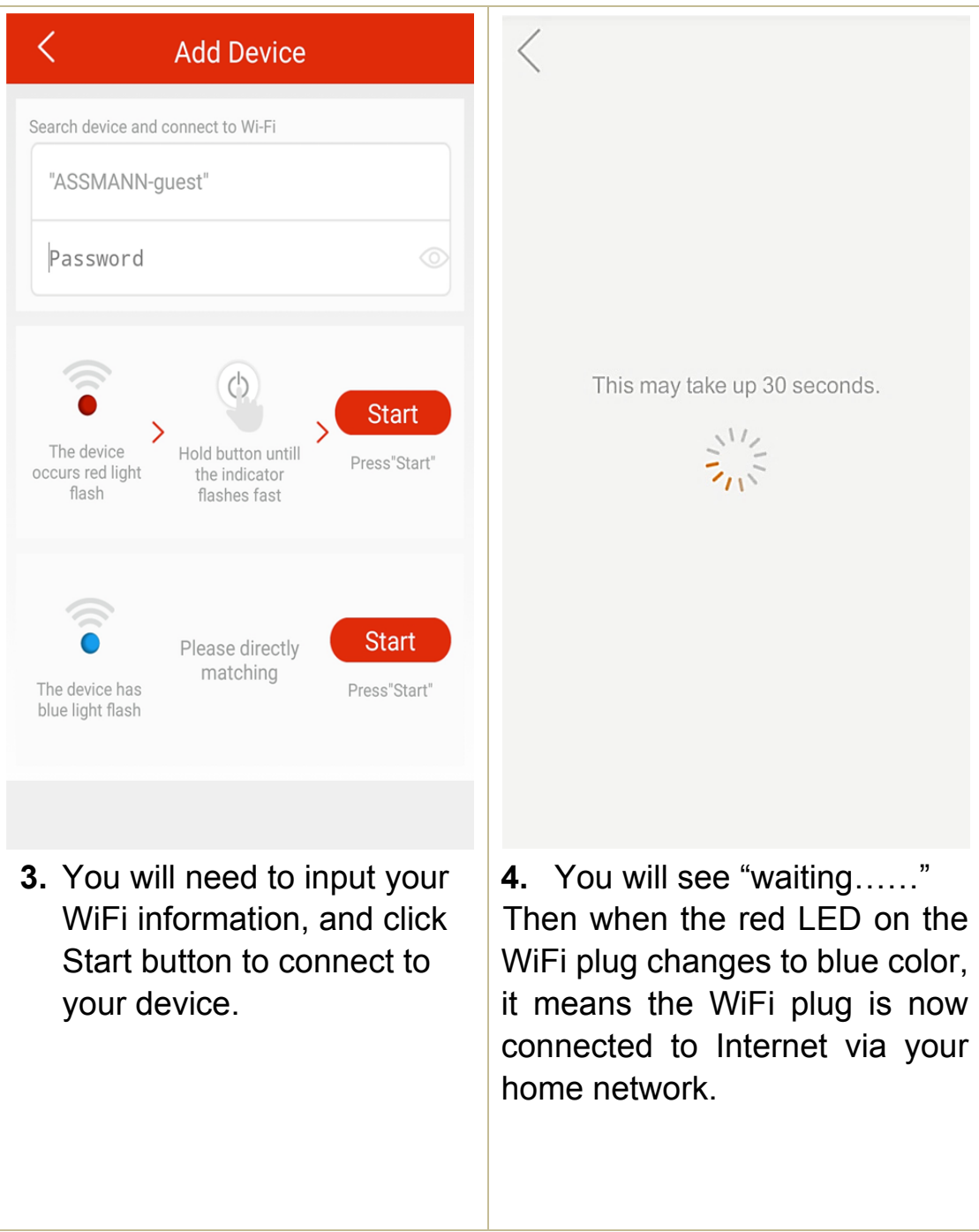

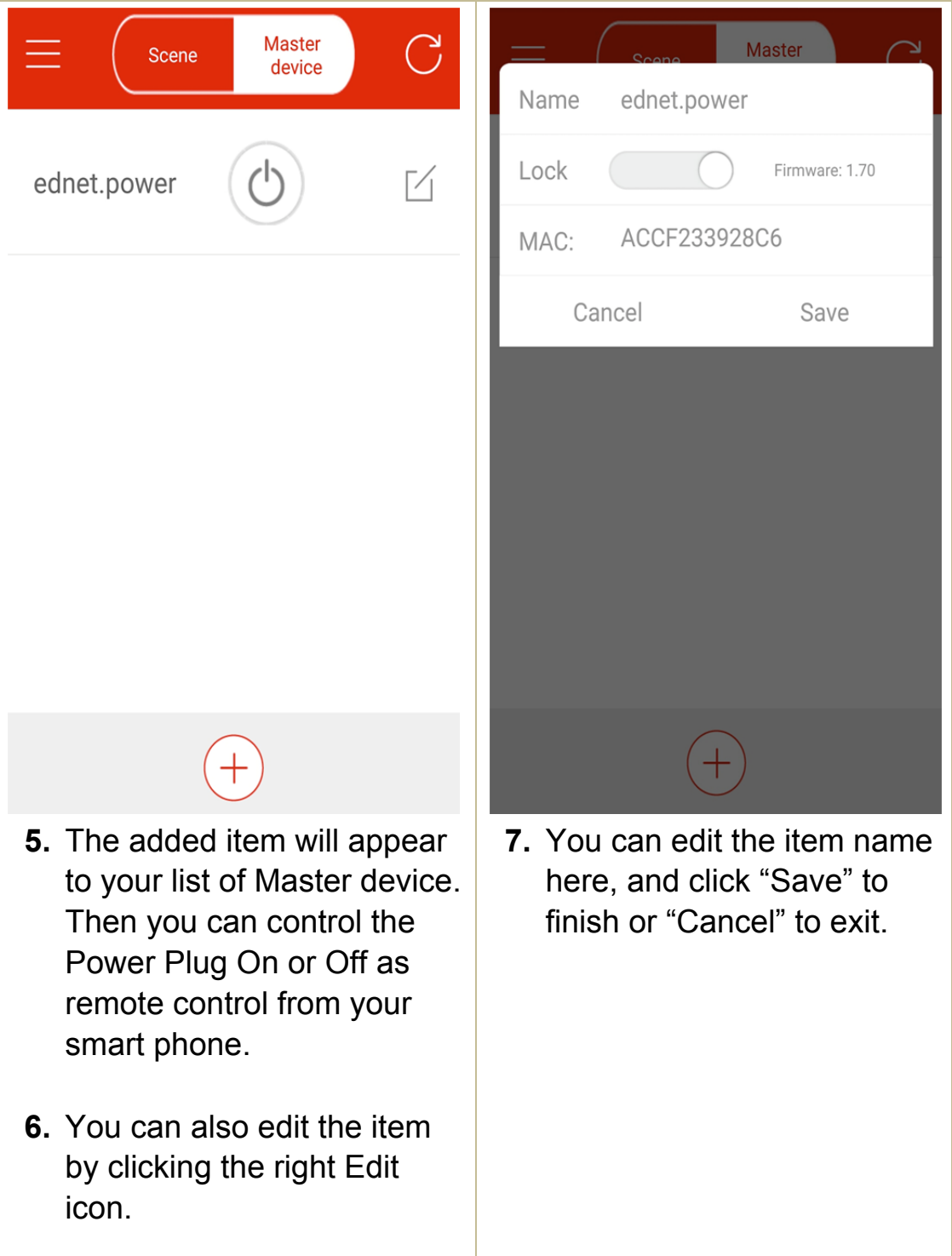

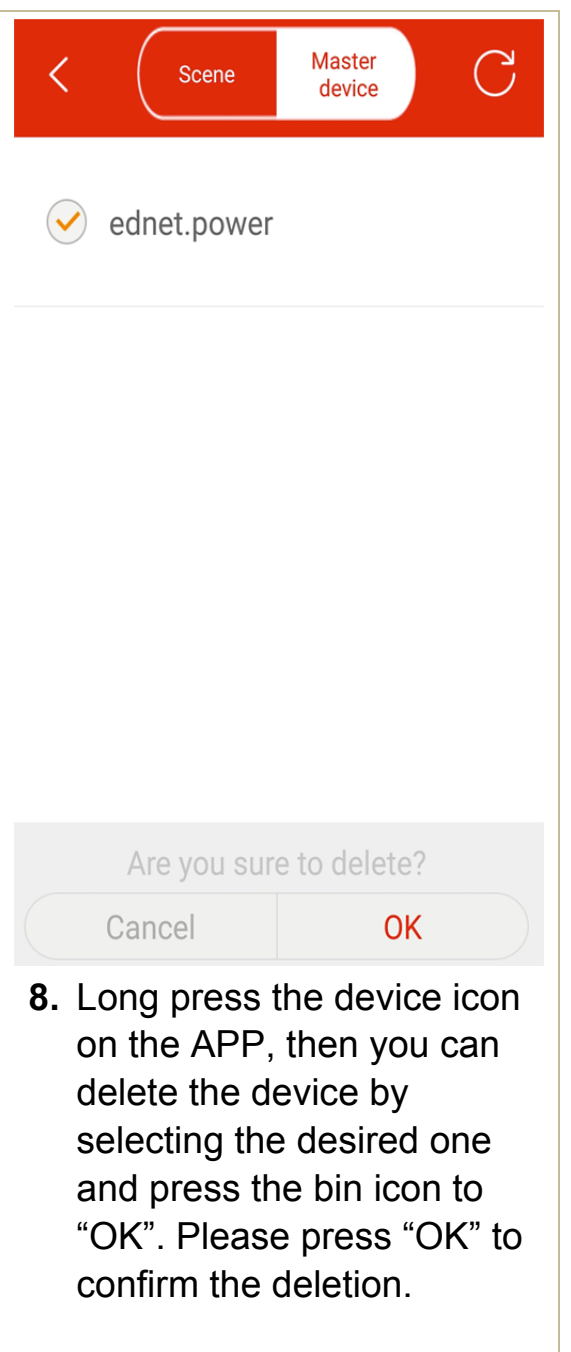

#### **2.4 Add WiFi Plug to Scene for grouping**

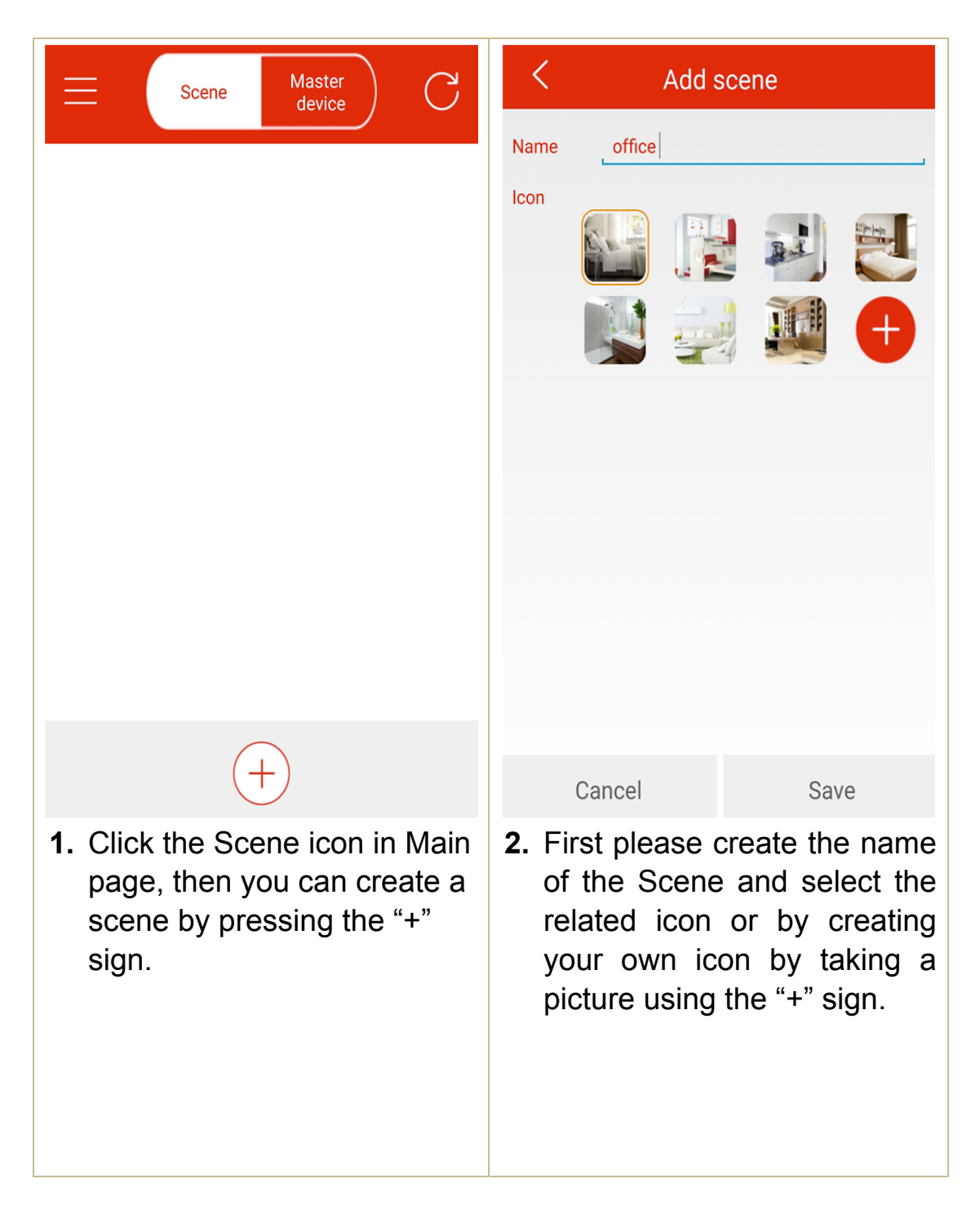

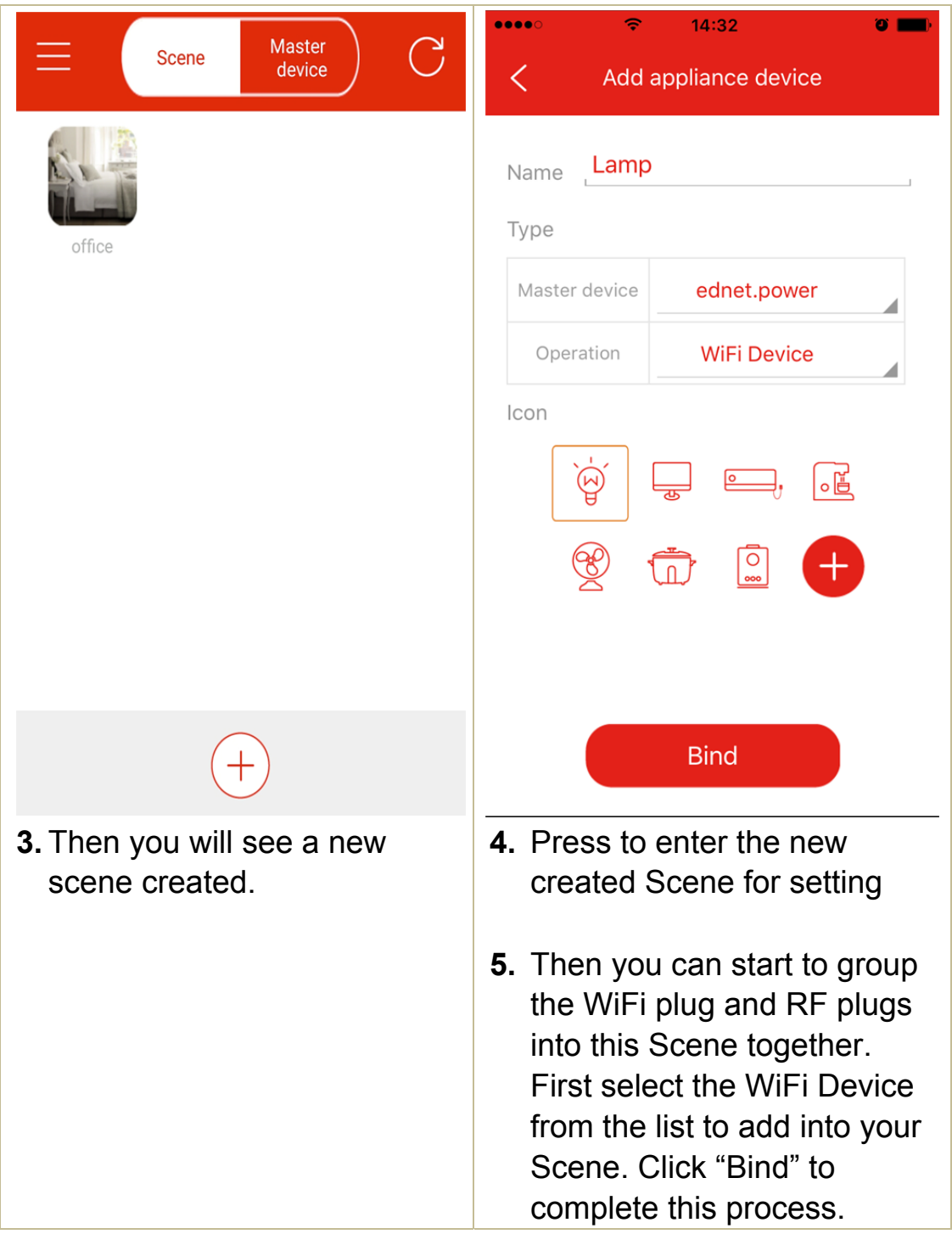

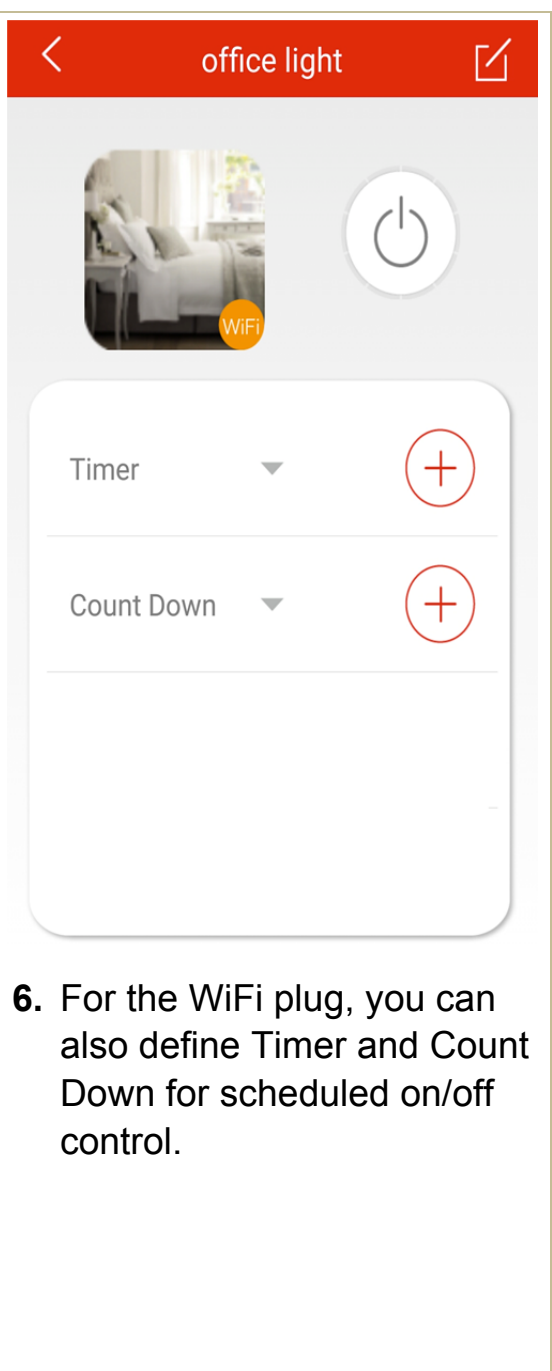

#### **2.5 Add RF device to Scene**

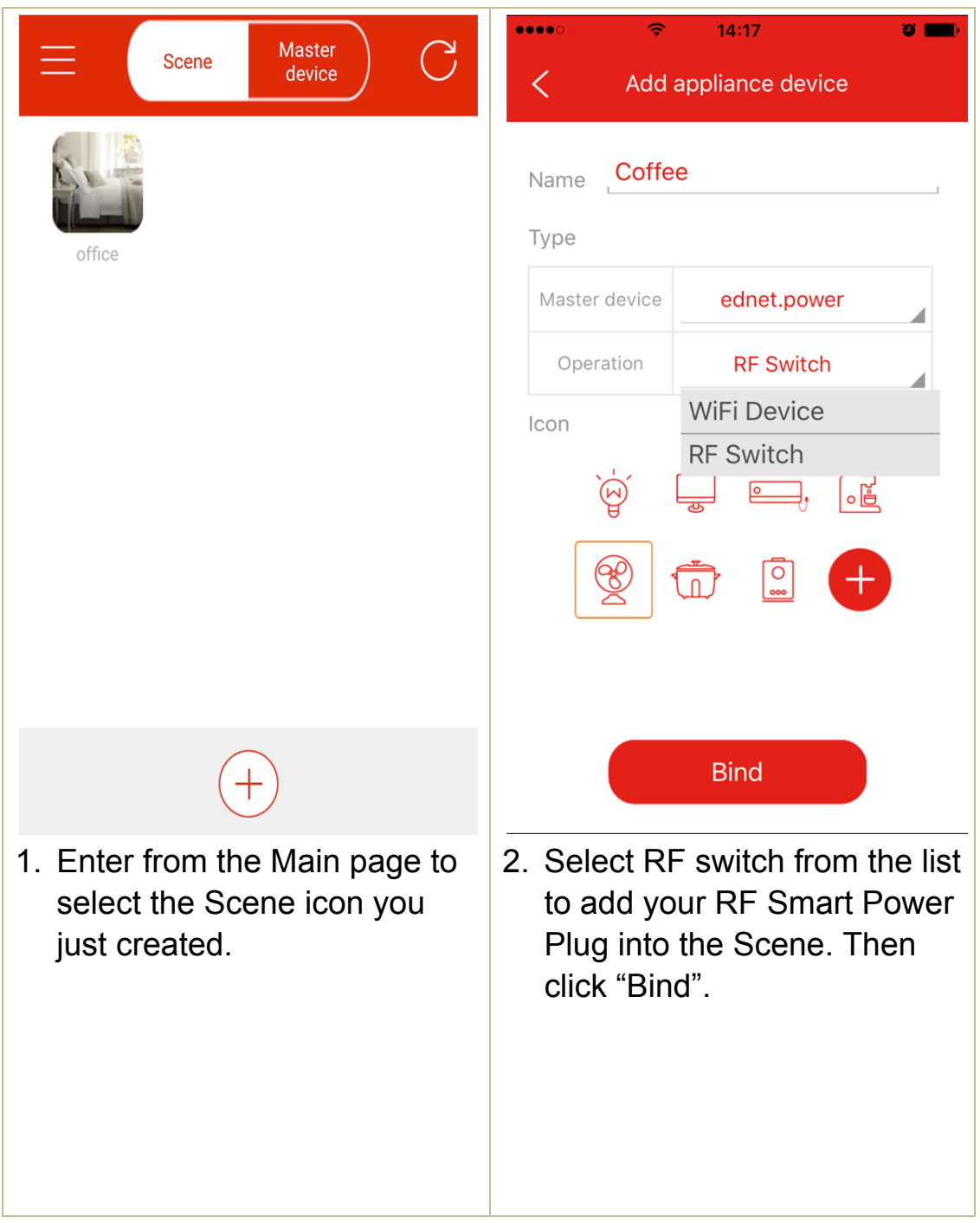

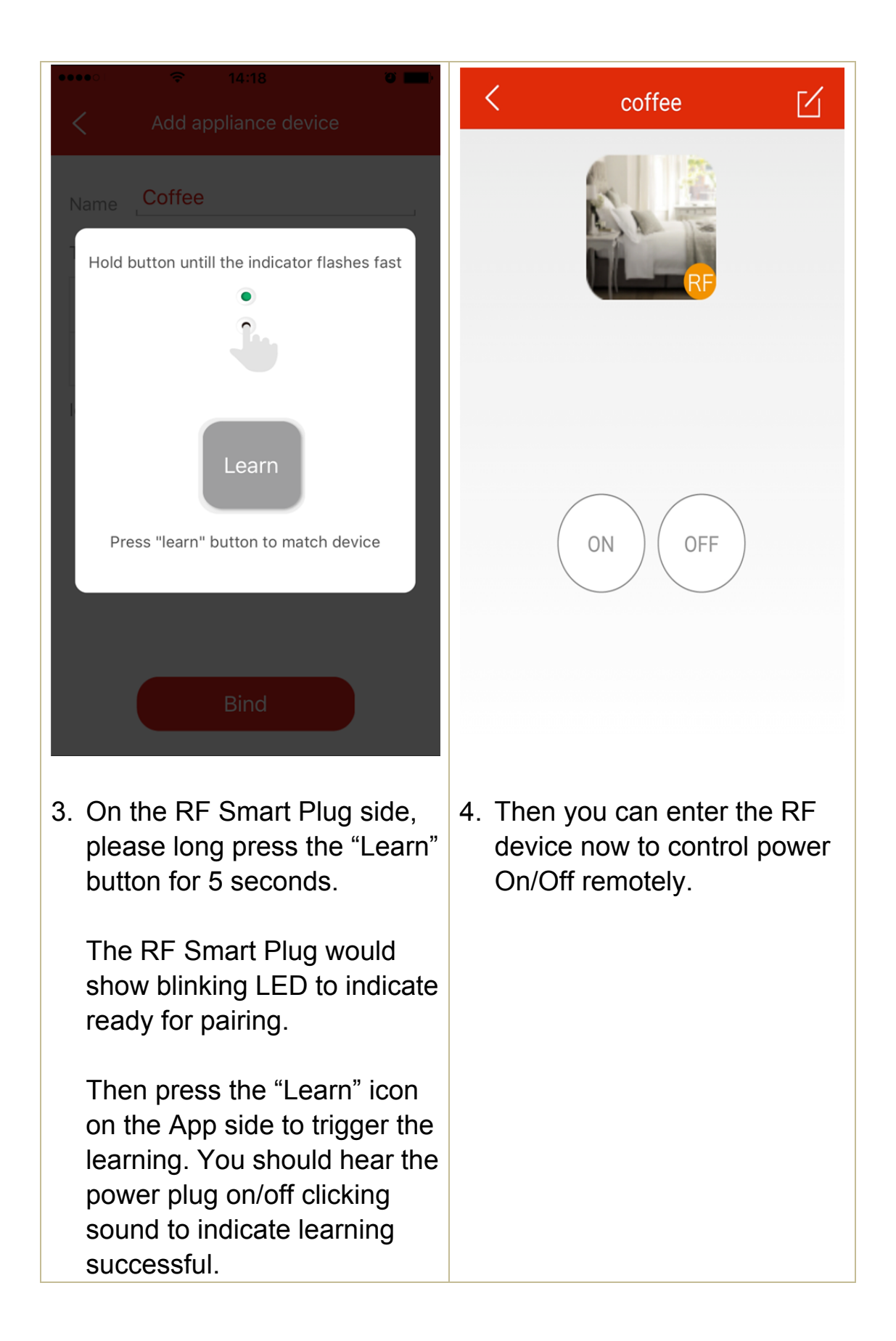

#### **Technical description Wi-Fi Plug**

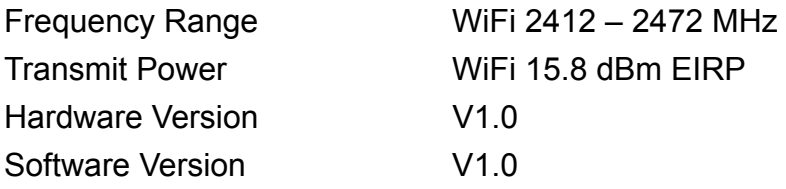

#### **Technical description RF Plug**

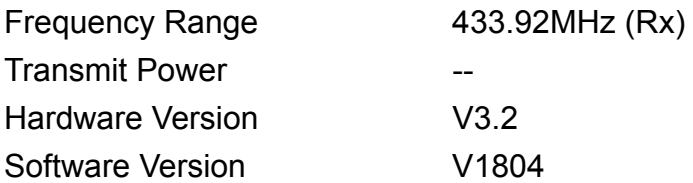

Hereby Assmann Electronic GmbH, declares that the Declaration of Conformity is part of the shipping content. If the Declaration of Conformity is missing, you can request it by post under the below mentioned manufacturer address.

#### **www.assmann.com**

Assmann Electronic GmbH Auf dem Schüffel 3 58513 Lüdenscheid Germany

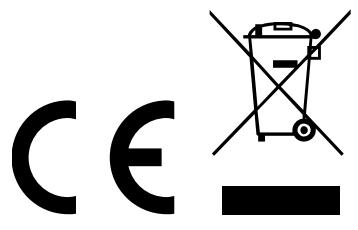